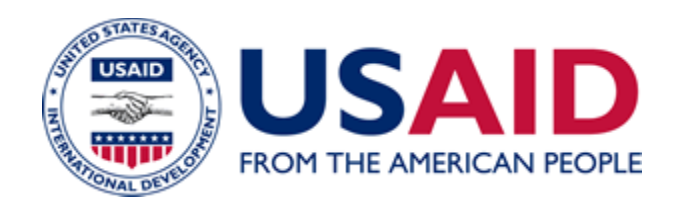

# eConference Tracking and Approval System (eCTAS) User Guide

## Additional Help for ADS Chapter 580

New Edition Date: 04/11/2012 Responsible Office: M/MS/TTD File Name: 580saa\_041112

#### **TABLE OF CONTENTS**

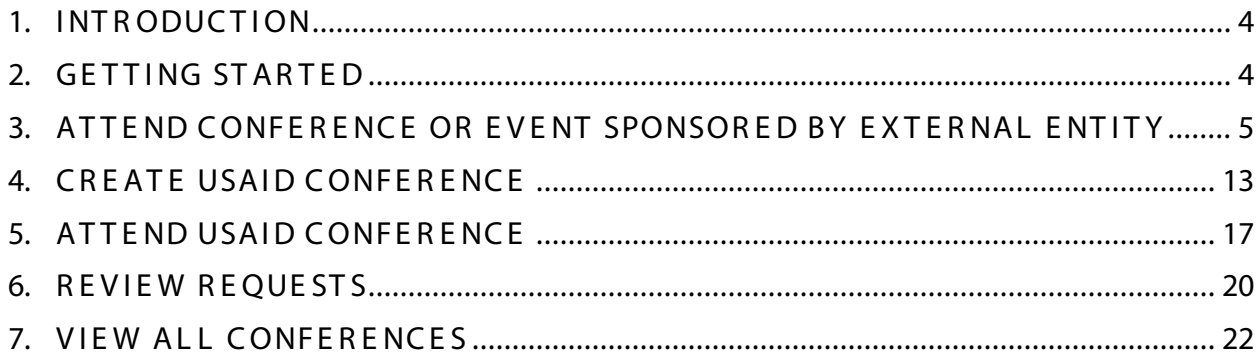

#### **LIST OF FIGURES**

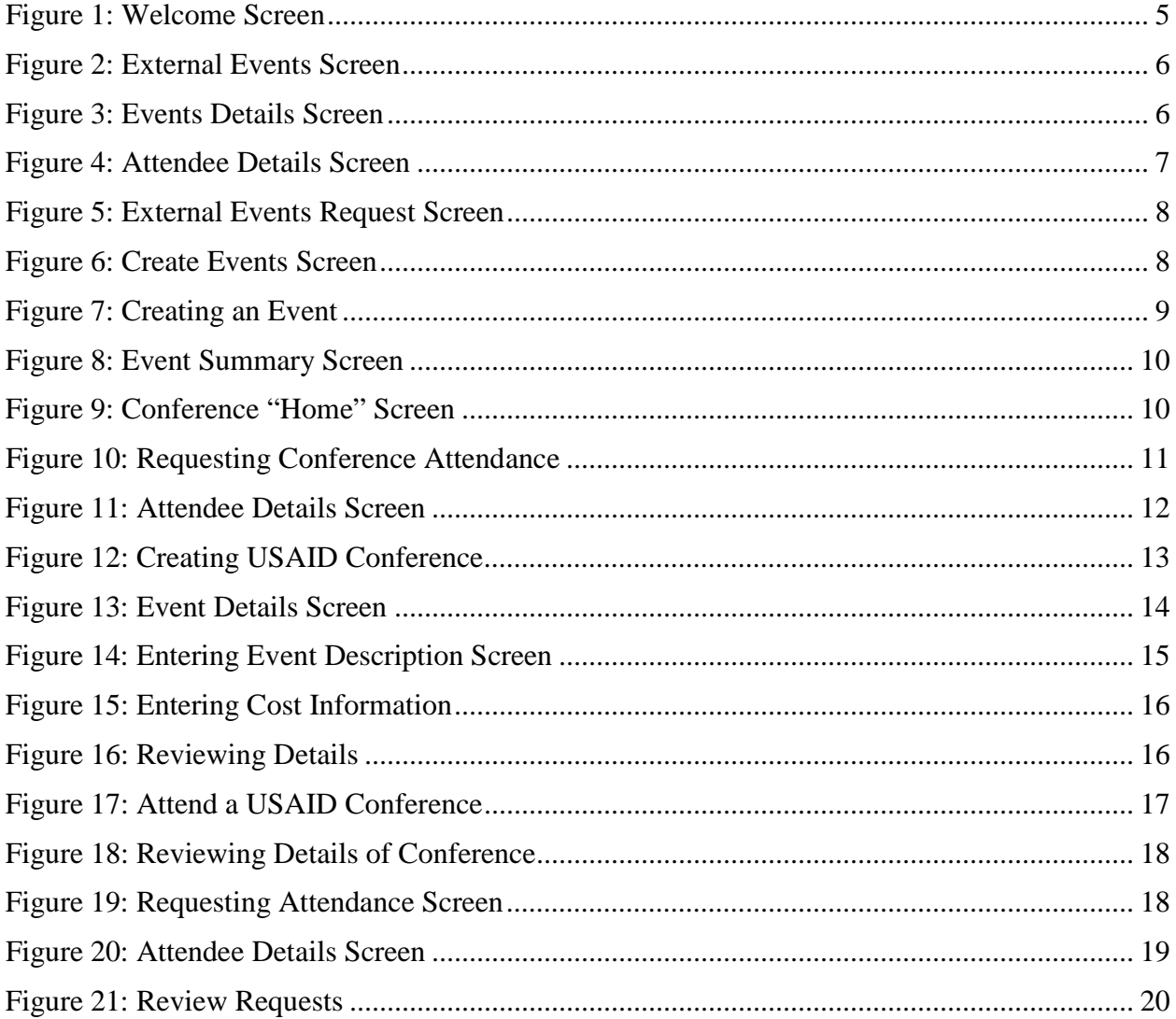

#### 04/11/2012 New Edition Date

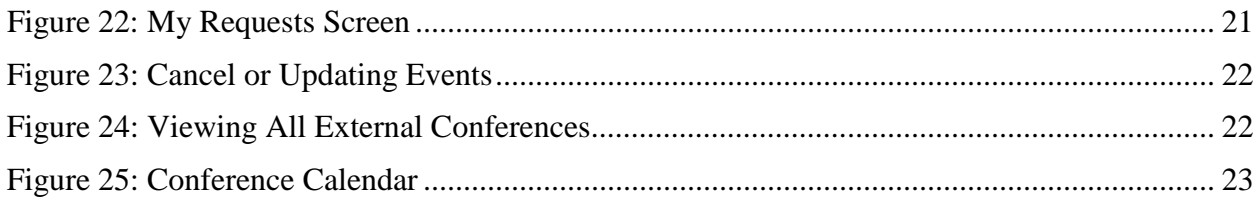

## <span id="page-3-0"></span>1. INT R ODUCT ION

The eConference Tracking and Approval System (eCTAS) is a web-based application to manage conference planning and attendance. A conference is defined as a seminar, meeting, retreat, symposium, workshop, training activity or other such event that is funded in whole or in part by USAID. This includes events funded with USAID operating expense and program funds, including those hosted by implementing partners, and events sponsored by external organizations that USAID employees attend.

The Chief Operating Officer (COO) must approve any USAID-funded conference that 20 or more USAID employees are expected to attend and the attendance of 3 or more employees Agency-wide at the same external conference. "Conference" does not include certain training events or routine meetings with partners, interagency meetings and meetings among staff held at U.S. Government owned or leased facilities where no cost is incurred. See ADS 580, Conference Planning and Attendance, for more detailed information on conferences. Users must also read and agree to the policy guidance provided in the system.

## <span id="page-3-1"></span>2. GETTING STARTED

Log into the system**[here](http://epics.us.usaid.gov/pls/htmldb/f?p=280)**or from the USAID internal web site under "web applications." Youwill have the option to perform the following functions:

- Request approval to attend a conference sponsored by an external entity (non-USAIDfunded)
- Request to attend a USAID conference
- Create a USAID conference and request approval
- Review your requests
- View all conferences

The instructions for completing each function are provided in this user guide.**For additional help or questions regarding eCTAS, please contact the CIO Help Desk at (202) 712-1234 or e-mail [CIO-HELPDESK@USAID.gov.](mailto:cio-helpdesk@usaid.gov)**

## <span id="page-4-0"></span>3. ATTEND CONFERENCEOR EVENT SPONSORED BY EXTERNAL ENTITY

1. Select the option on the welcome screen to attend a conference sponsored by an external entity.

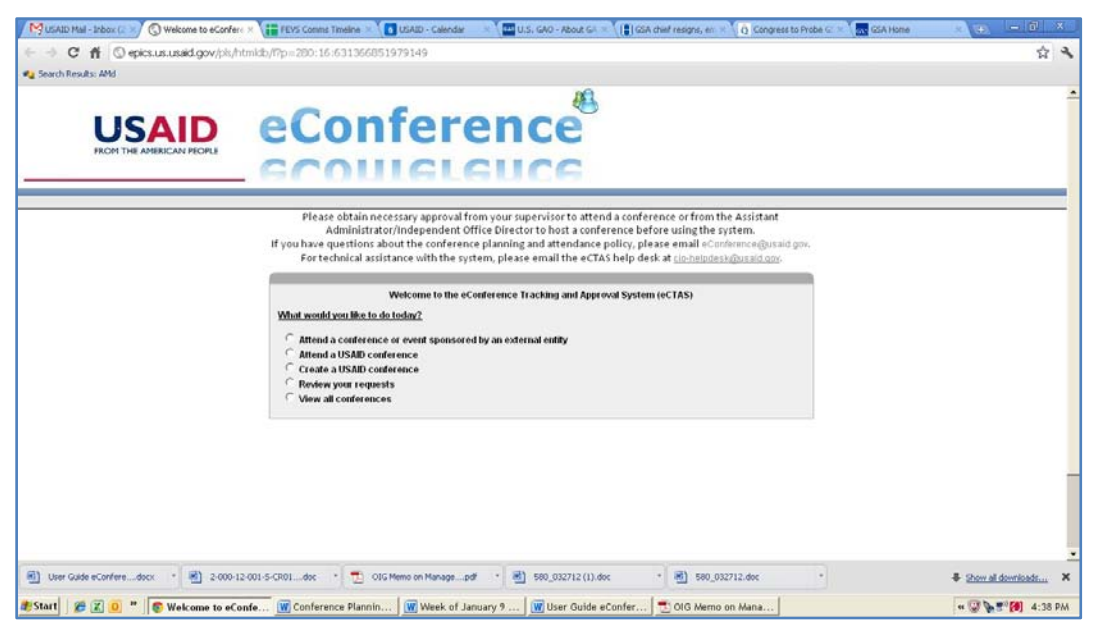

*Figure 1: Welcome Screen*

- <span id="page-4-1"></span>2. Log in using your network user name and password.
- 3. Read the policy guidance on conference planning and attendance and click on "I Agree".
- 4. Select your conference from the list of conferences (See 1 in [Figure 2\)](#page-5-0). You may also use the search (See 2) capability to locate the conference. Skip to number 9 if the conference is not listed.

| <b>Carl Search Results: AMd</b>                                                                                                    |                      |                      | Welcome / Conference Home / My Requests / Manage Events / Amalysis / Administration /                                                                                                    |                   |                |                      |               |  |
|----------------------------------------------------------------------------------------------------|----------------------|----------------------|----------------------------------------------------------------------------------------------------|-------------------|----------------|----------------------|---------------|--|
|                                                                                                    |                      |                      |                                                                                                    |                   |                |                      |               |  |
| Request to attend a conference or event hosted by an external (non USAID) entity<br>Please check the table below to see if the conference you want to attend is already listed, if so, please click on the title of the conference                                                                                                    |                      |                      | Please obtain necessary approval from your supervisor to attend a conference or from the Assistant<br>Administrator/Independent Office Director to host a conference before using the system.<br>If you have questions about the conference planning and attendance policy, please email eConference@usaid.gov.<br>For technical assistance with the system, please email the eCTAS help desk at co-helpdesk@usaid.gov. |                   |                |                      |               |  |
| If after searching, the conference does NOT appear in the table below, add the conference listing by clicking HERE.                                                                                                    |                      |                      |                                                                                                    |                   |                |                      |               |  |
| Event Type [-All-<br>Text to Search<br>$\blacksquare$<br>View. G WeekholMonthho'Yearly C Date Range<br>-AII-<br>Go<br>$\overline{\phantom{a}}$                                                                                                    |                      | Show Past Events:    | Yes<br>G No<br>Calendar View                                                                                                    |                   |                |                      |               |  |
|                                                                                                    |                      |                      |                                                                                                    |                   |                |                      | Event         |  |
|                                                                                                    | <b>Start</b>         | End                  | Venue                                                                                                    | City              | <b>Country</b> | Type                 | <b>Statum</b> |  |
|                                                                                                    | 03-MAY-2012<br>11:19 | 05-MAY-2012<br>11.19 | Hilton San Francisco Union Square Hotel                                                                                                    | San<br>Francisco  | <b>USA</b>     | Conferences          | PENDING       |  |
|                                                                                                    | 16-J.U.-2012 09:51   | 20-JUL-2012 09:51    | Detroit Marriott at the Renaissance Center                                                                                                    | Detroit           | <b>USA</b>     | Training<br>Activity | CREN          |  |
|                                                                                                    | 30-APR-2012 10:19    | 04-MAY-2012<br>1019  | Grand Hyatt                                                                                                    | Atlanta           | <b>LISA</b>    | Training<br>Activity | CREN          |  |
|                                                                                                    | 11-APR-2012 09:58    | 14-APR-2012 09:58    | Reigh H. Metcalfe Federal Buiding, 77 West Jackson<br>Blvd.                                                                                                    | Chicago           | <b>LISA</b>    | Conferences          | <b>OPEN</b>   |  |
|                                                                                                    | 25-JUN-2012 10:58    | 30-JUN-2012 10:58    | Disney Coronado Springs Resort                                                                                                    | Oriendo           | USA            | Training<br>Activity | OPEN          |  |
|                                                                                                    | 19-APR-2012 10:17    | 19-APR-2012 10:17    | Walter E. Washington Convention Center                                                                                                    | <b>Wanhington</b> | <b>LISA</b>    | Conferences          | CPEN          |  |
| Title <sup>1</sup><br>2012 Annual Meeting of the Population Association of America (PAA)<br>FEW National Training Program<br>Federal Asian Pacific American Council Annual Leadership Training<br>Conference<br>HUBZone Small Business Summit<br>League of United Latin American Citizens (LULAC) National Convention and<br>Expo:<br>OSDBU Procurement Conference<br>water rights seminar. | 17-MAY-2012<br>1318  | 25-MAY-2012<br>13:18 | <b>Hyatt Regency</b>                                                                                                    | <b>Bangkok</b>    | THA.           | Seminar              | CREN          |  |

*Figure 2: External Events Screen*

- <span id="page-5-0"></span>5. Review the details of the event to ensure that you have made the right selection.
- 6. Click on the "Request Attendance" button.

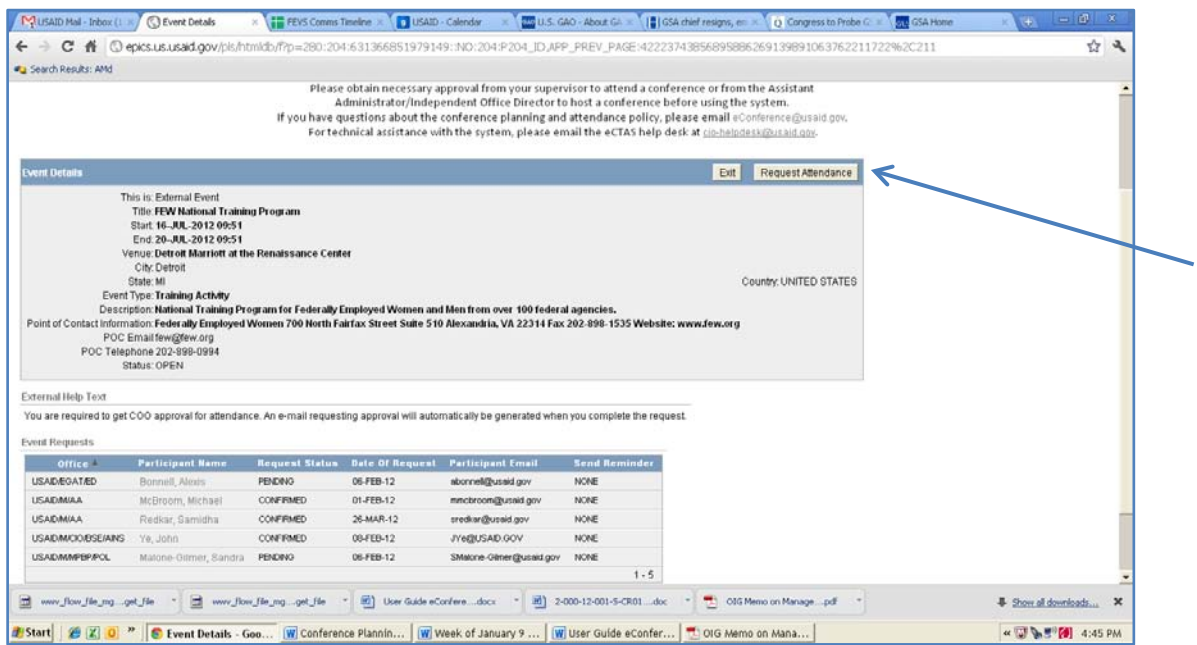

*Figure 3: Events Details Screen*

<span id="page-5-1"></span>7. Fill in the form with the requested information and hit the "Request Attendance" button again. You may click on a field for additional information on how to complete the box.

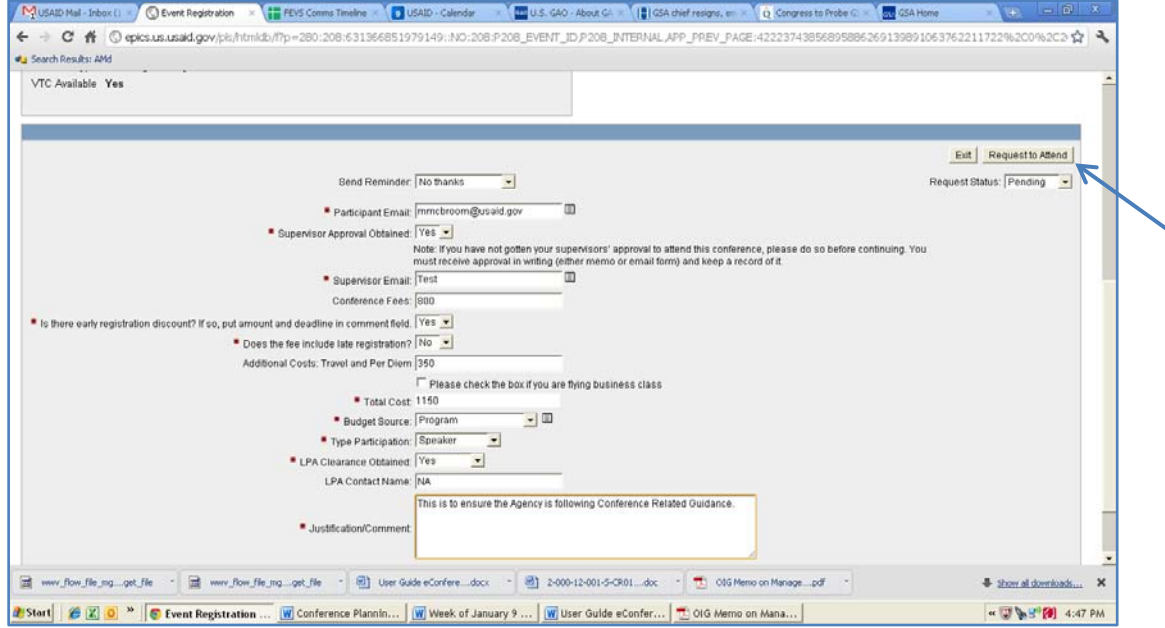

*Figure 4: Attendee Details Screen*

- <span id="page-6-0"></span>8. You are done! You will receive an e-mail acknowledging your request immediately. A follow-up e-mail will be provided within two days regarding the disposition of your request.
- 9. If you **do not see your conference on the list**, you must add the event. Click on the red "**Here**" to enter the event.

|                                                                                                    |                      |                      | Welcome Conference Home                                                                                                    |                  |              |                       | My Requests Manage Events Analysis Administration |
|----------------------------------------------------------------------------------------------------|----------------------|----------------------|----------------------------------------------------------------------------------------------------|------------------|--------------|-----------------------|---------------------------------------------------|
|                                                                                                    |                      |                      |                                                                                                    |                  |              |                       |                                                   |
| Request to attend a conference or event hosted by an external (non USAID) entity                                                                                                    |                      |                      | Please obtain necessary approval from your supervisor to attend a conference or from the Assistant<br>Administrator/Independent Office Director to host a conference before using the system.<br>If you have questions about the conference planning and attendance policy, please email eConference@usaid.gov.<br>For technical assistance with the system, please email the eCTAS help desk at cio-helpdesk@usaid.gov. |                  |              |                       |                                                   |
| Please check the table below to see if the conference you want to attend is already listed, if so, please click on the title of the conference                                                                                                    |                      |                      |                                                                                                    |                  |              |                       |                                                   |
|                                                                                                    |                      |                      |                                                                                                    |                  |              |                       |                                                   |
| Event Type -All-<br>Text to Search<br>View: G WeeklyMonthNyYearly C Date Range<br>$-x$<br>$\overline{\phantom{a}}$                                                                                                    | 60                   | Show Past Events     | C Yes<br>$G$ No<br>Calendar View                                                                                                    |                  |              |                       |                                                   |
|                                                                                                    | <b>Start</b>         | End                  | Venue                                                                                                    | <b>City</b>      | Country Type |                       | Event<br><b>Status</b>                            |
|                                                                                                    | 03-MAY-2012<br>11:19 | 05-MAY-2012<br>11:19 | Hilton San Francisco Union Square Hotel                                                                                                    | San<br>Francisco | <b>USA</b>   | Conferences           | <b>PENDING</b>                                    |
|                                                                                                    | 16-JUL-2012 09:51    | 20-JUL-2012 09:51    | Detroit Marriott at the Renaissance Center                                                                                                    | Detroit          | <b>USA</b>   | Training<br>Activity. | OPEN                                              |
|                                                                                                    | 30-APR-2012 10:19    | 04-MAY-2012<br>1019  | Crand Hyaff                                                                                                    | Atlanta          | <b>USA</b>   | Tranng<br>Activity    | OPEN                                              |
|                                                                                                    | 11-APR-2012 09:58    | 14-APR-2012 09:58    | Ralph H. Melcalfe Federal Buidling, 77 West Jackson<br>Blvd.                                                                                                    | Chicago          | <b>USA</b>   | Conferences           | OPEN                                              |
|                                                                                                    | 25-JUN-2012 10:58    | 30-JUN-2012 10:58    | Disney Coronado Springs Resort                                                                                                    | Oriando          | <b>USA</b>   | Training<br>Activity  | OPEN                                              |
| If after searching, the conference does NOT appear in the table below, add the conference listing by clicking HERE.<br>Title 4<br>2012 Annual Meeting of the Population Association of America (PAA)<br>FEW National Training Program<br>Federal Asian Pacific American Council Annual Leadership Training<br>Conference<br>HUBZone Small Business Summit<br>League of United Latin American Citizens (LULAC) National Convention and<br>Expo<br>OSDBU Procurement Conference | 19-APR-2012 10:17    | 19-APR-2012 10:17    | Walter E. Washington Convention Center                                                                                                    | Washington       | <b>USA</b>   | Conferences           | OPEN                                              |

*Figure 5: External Events Request Screen*

<span id="page-7-0"></span>10. Enter the requested information in the fields and click next. You may click on a field for additional information on how to complete a box.

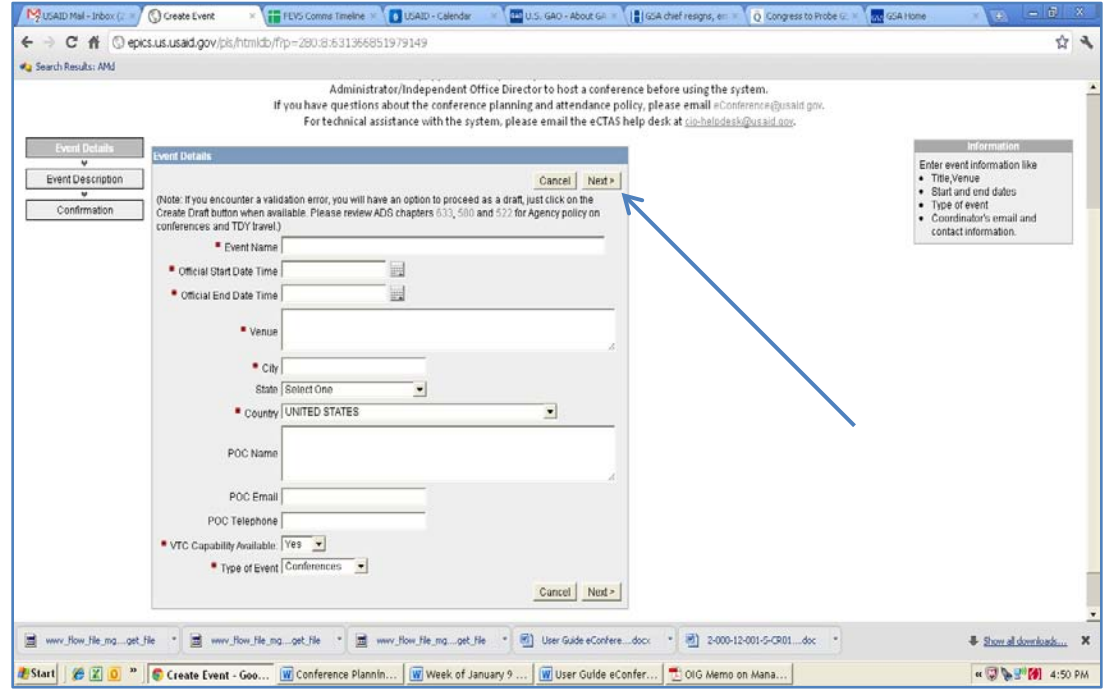

<span id="page-7-1"></span>*Figure 6: Create Events Screen*

11. Select the theme that best describes the event from the drop-down box (See 1 in [Figure](#page-8-0)  [7\)](#page-8-0), enter a brief description (See 2) and select the reason that best describes why a USAID employee should attend this event (See 3). You may click on the list for additional information on each item listed. For example, you can view the USAID Forward Agenda by clicking on "Supports USAID Forward Agenda". After completing this information, click on "Create" (See 4).

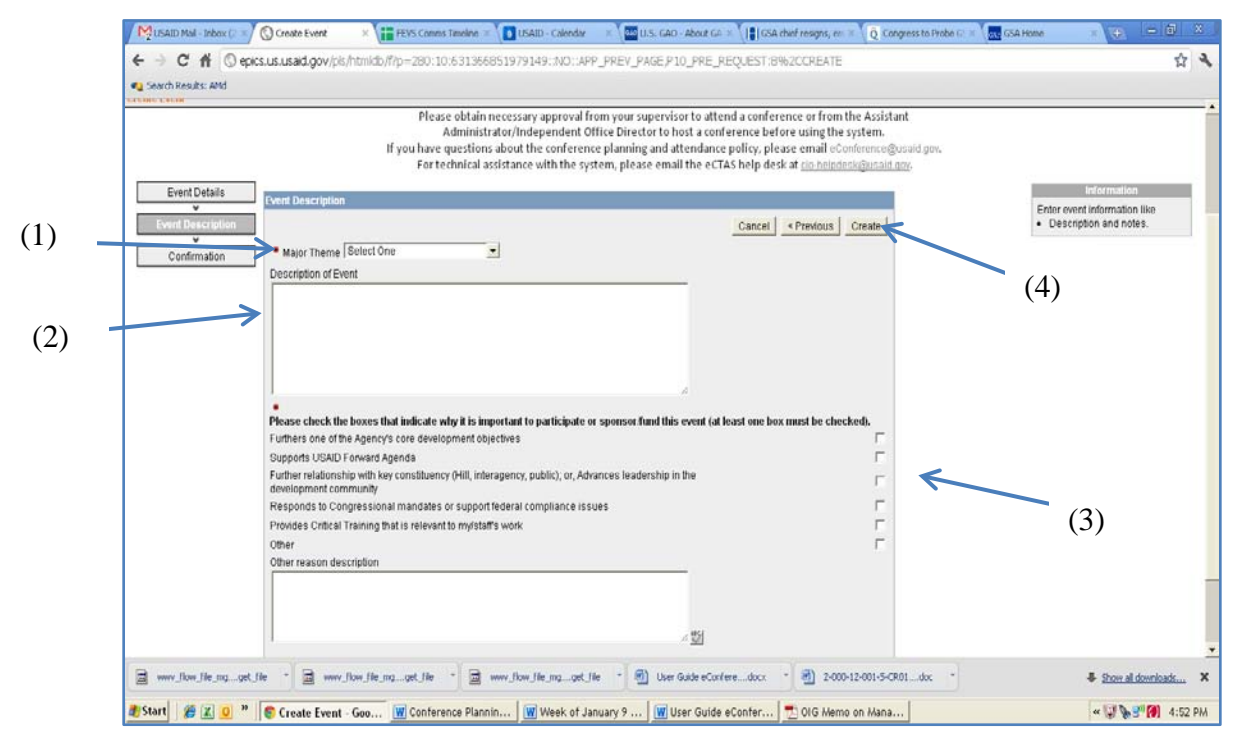

*Figure 7: Creating an Event* 

<span id="page-8-0"></span>12. Review the information again to ensure that it is not a duplicate and that the information you entered is correct. When you are ready, click "Create" again.

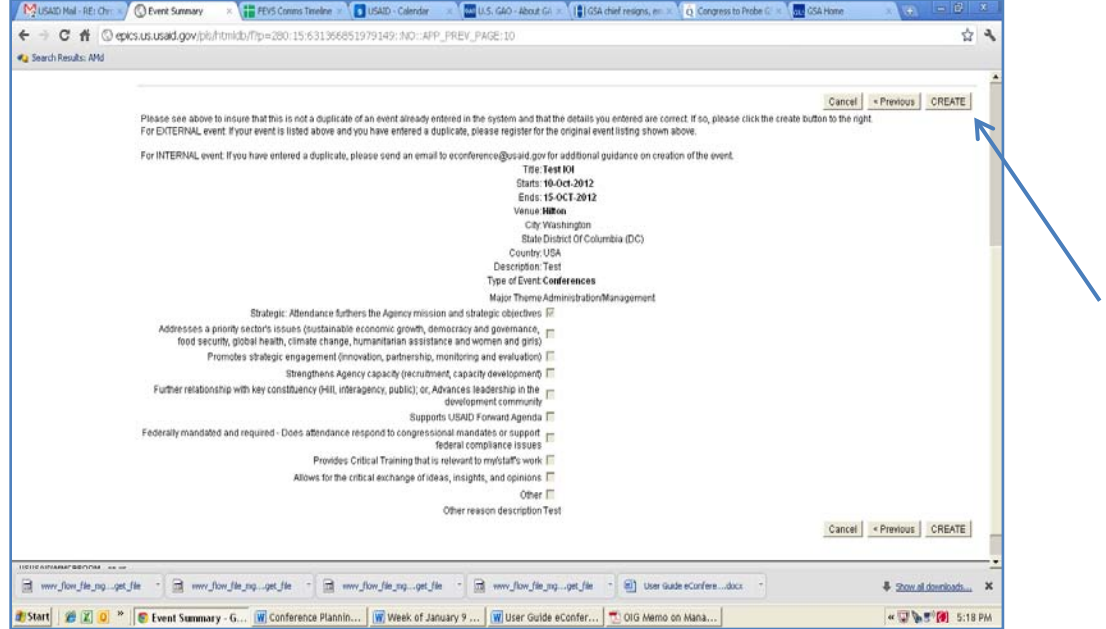

*Figure 8: Event Summary Screen*

<span id="page-9-0"></span>13. Now that the event has been created, **you must submit a request to attend**. Locate the event on the calendar and click on it. Alternatively, you can put the name in the search bar.

| 01 | Monday<br>02                                                                                    | Tuesday<br>03 | Wednesday<br>04                                    | Thursday<br>05                        | Friday<br>06 | Saturday<br>07 |  |
|----|-------------------------------------------------------------------------------------------------|---------------|----------------------------------------------------|---------------------------------------|--------------|----------------|--|
| G0 | 09                                                                                              | 10            | 11 HUBZone<br>Small Business<br>Summit.<br>Mobile. | 12                                    | 13           | 14             |  |
| 15 | 16                                                                                              | 17            | Banking(DRAFT)<br>18                               | 19 OSDBU<br>Procurement<br>Conference | 20           | 21             |  |
| 22 | 23                                                                                              | 24            | 25                                                 | 26                                    | 27           | 28             |  |
| 20 | 30 Federal Asian<br>Pacific American<br>Council Annual<br>Leadership<br>Training<br>Conference. |               |                                                    |                                       |              |                |  |

<span id="page-9-1"></span>*Figure 9: Conference "Home" Screen*

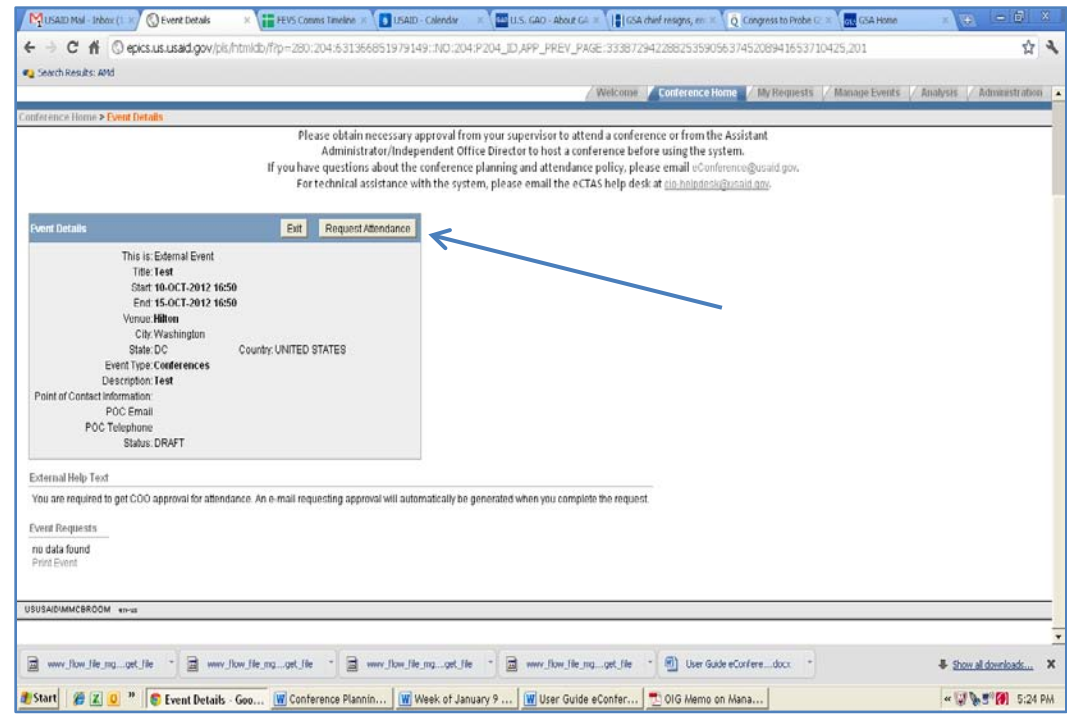

#### 14. Click on "Request Attendance"

<span id="page-10-0"></span>*Figure 10: Requesting Conference Attendance* 

15. Enter the requested information and hit the "Request Attendance" button again. You may click on a title for additional information on how to complete the box.

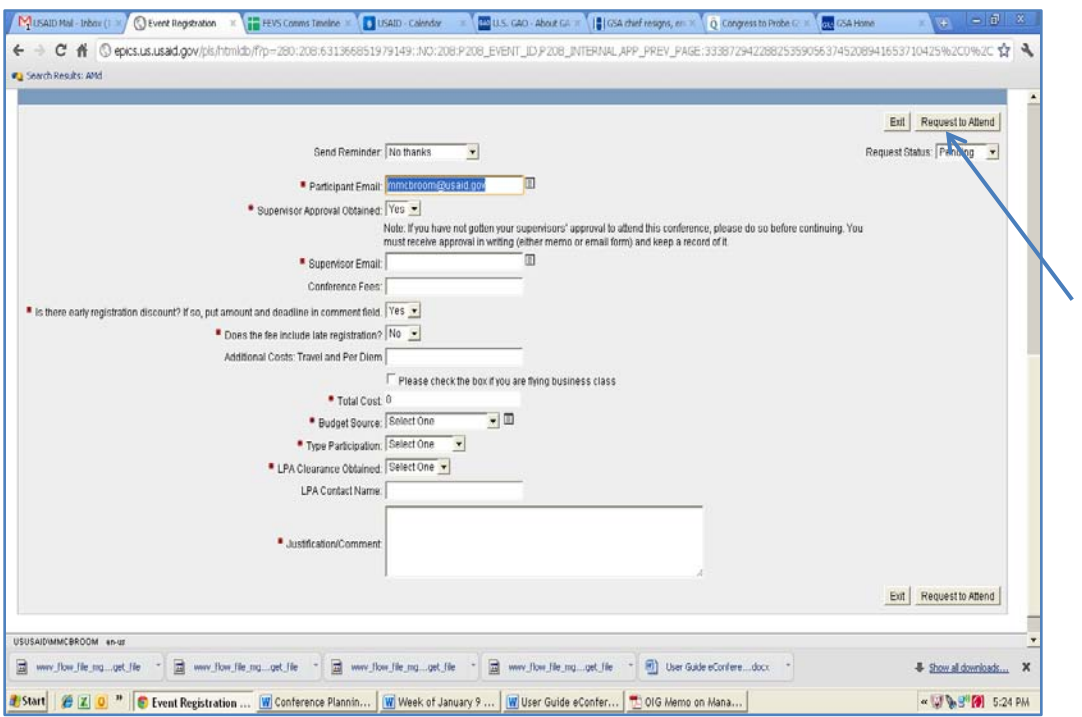

*Figure 11: Attendee Details Screen*

<span id="page-11-0"></span>16. You are done! You will receive an e-mail acknowledging your request immediately. . You will receive the Chief Operating Officer's response to your request within two days.

## <span id="page-12-0"></span>4. CREATE USAID CONFERENCE

1. Click the "Create a USAID Conference" button on the welcome screen.

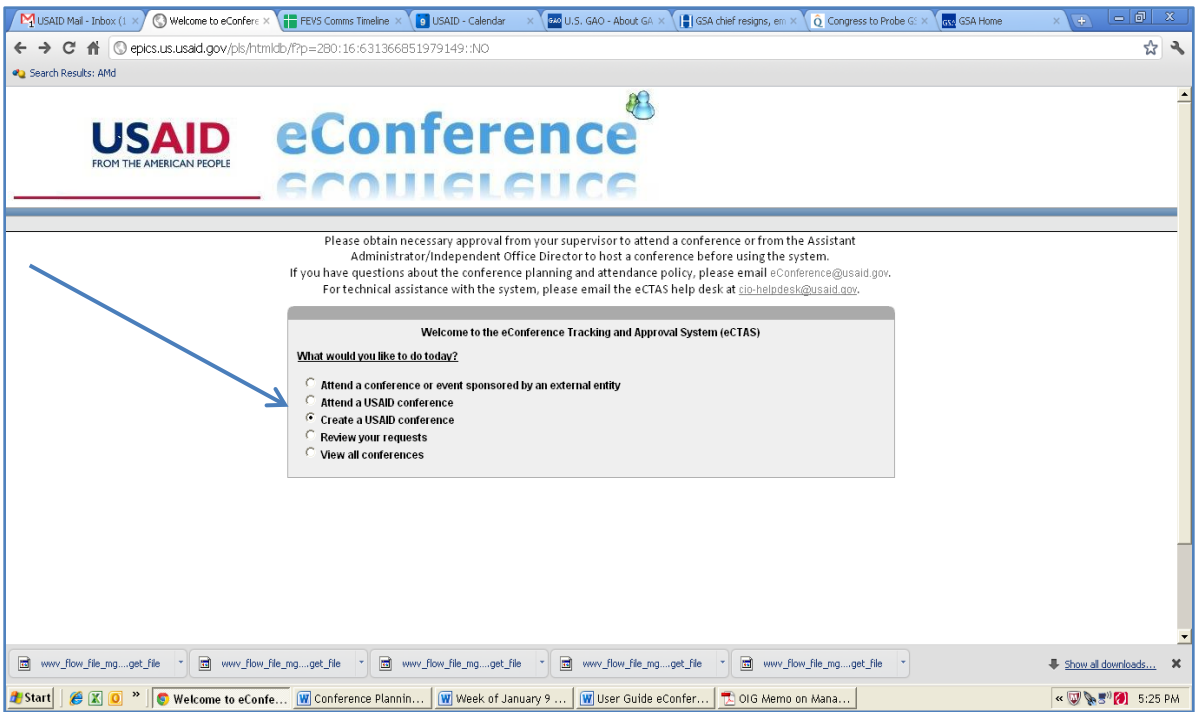

*Figure 12: Creating USAID Conference* 

- <span id="page-12-1"></span>2. Log in using your network user name and password
- 3. Read the policy guidance on conference planning and attendance and click on "I Agree".
- 4. You will need three quotes for the venue (one U.S. Government where available) in order to complete the process. You may click on Fedroomsto request a market survey of commercial facilities and GSA Facilities to request a quote from GSA meeting and conferences spaces.
- 5. When you are ready, enter the requested information in the fields and click NEXT. You may click on a field title for additional information on how to complete a box.

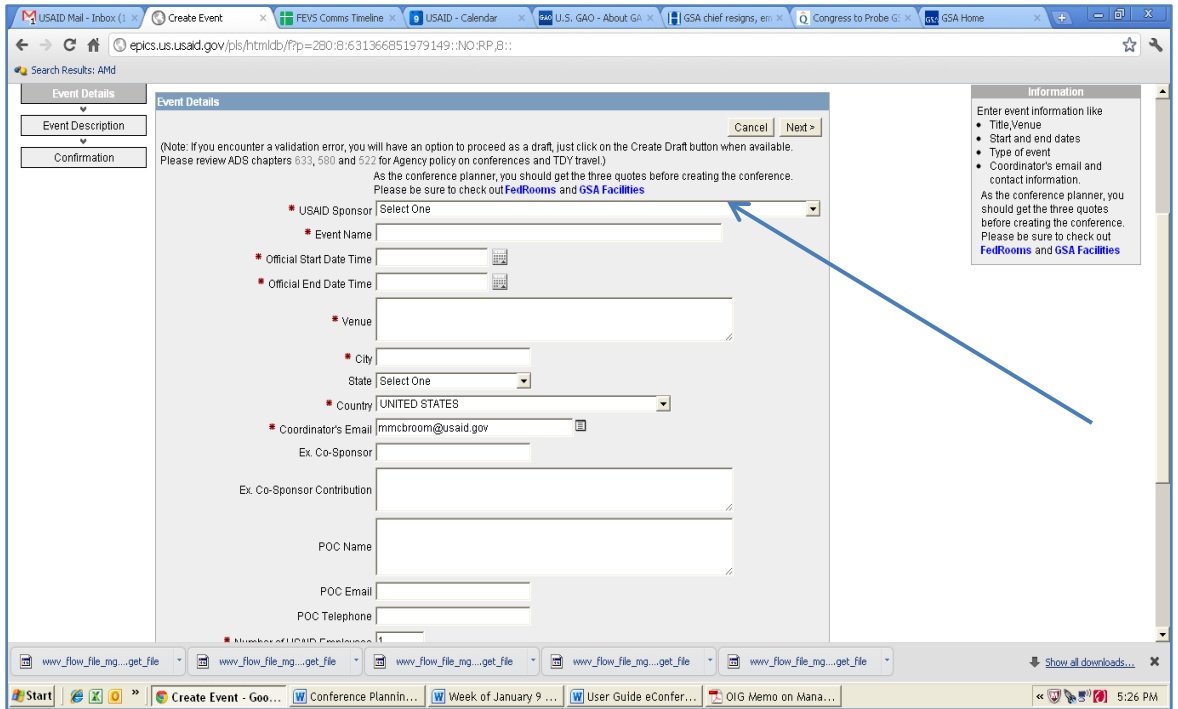

*Figure 13: Event Details Screen*

<span id="page-13-0"></span>6. Select the theme that best describes the event from the drop-down box (See 1 in [Figure](#page-14-0)  [14\)](#page-14-0), enter a brief description (See 2) and select the reason that best describes why USAID should fund this event (See 3). You may click on the titles to access additional information. For example, you can view the USAID Forward Agenda by clicking on "Supports USAID Forward Agenda" (See 4).

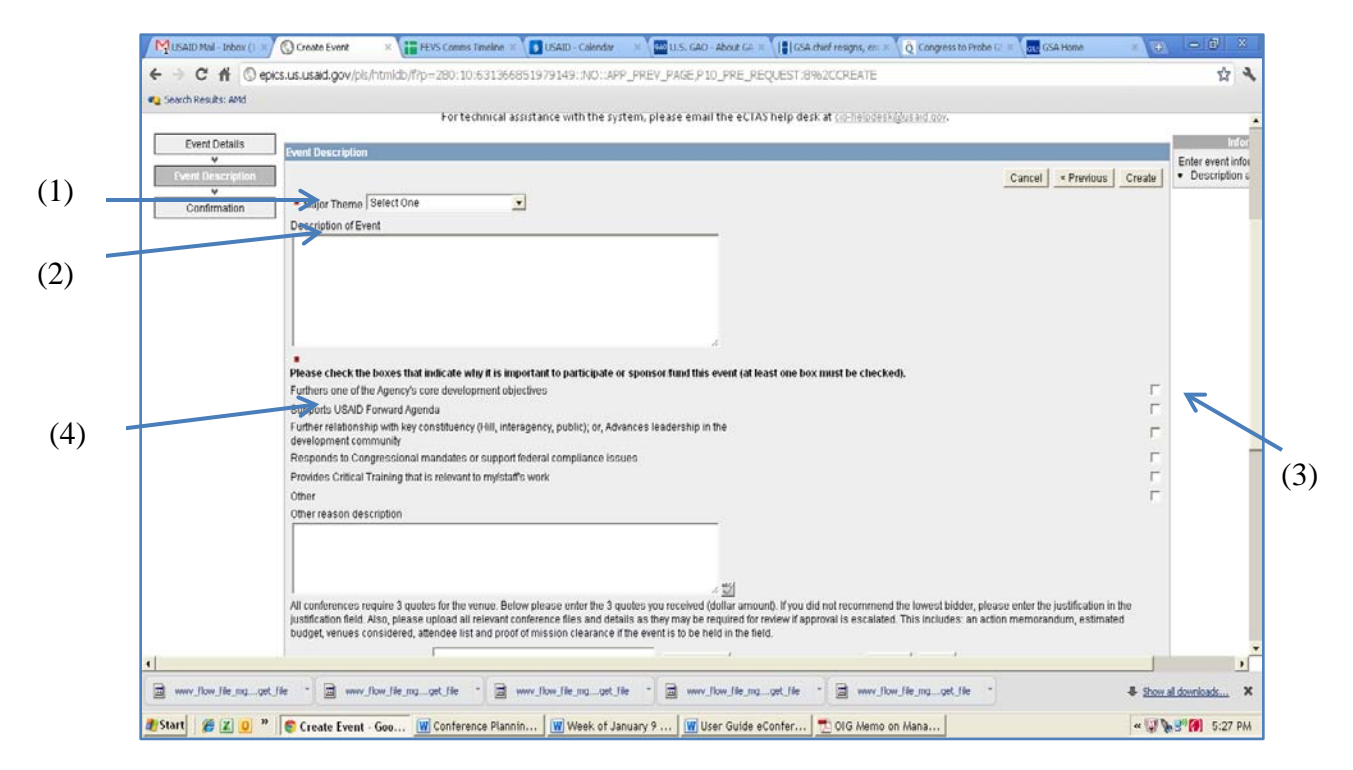

*Figure 14: Entering Event Description Screen*

- <span id="page-14-0"></span>7. The next section of the page requires cost information (venue and event budget) and supporting documentation which must be uploaded into the system.
- 8. Click on the browse button to upload documents the required documents (action memorandum, venue documentation, attendee list, budget, mission director's clearance, if required).
- 9. Enter the information regarding the venues considered.
- 10. Click on "Worksheet" (See 1 in [Figure 15\)](#page-15-0) to access the budget worksheet. Complete the worksheet, scan it if a signature is required to certify the event as a training activity, and upload the document (See 2). Enter the "Total Conference Cost" where indicated.

#### 04/11/2012 New Edition Date

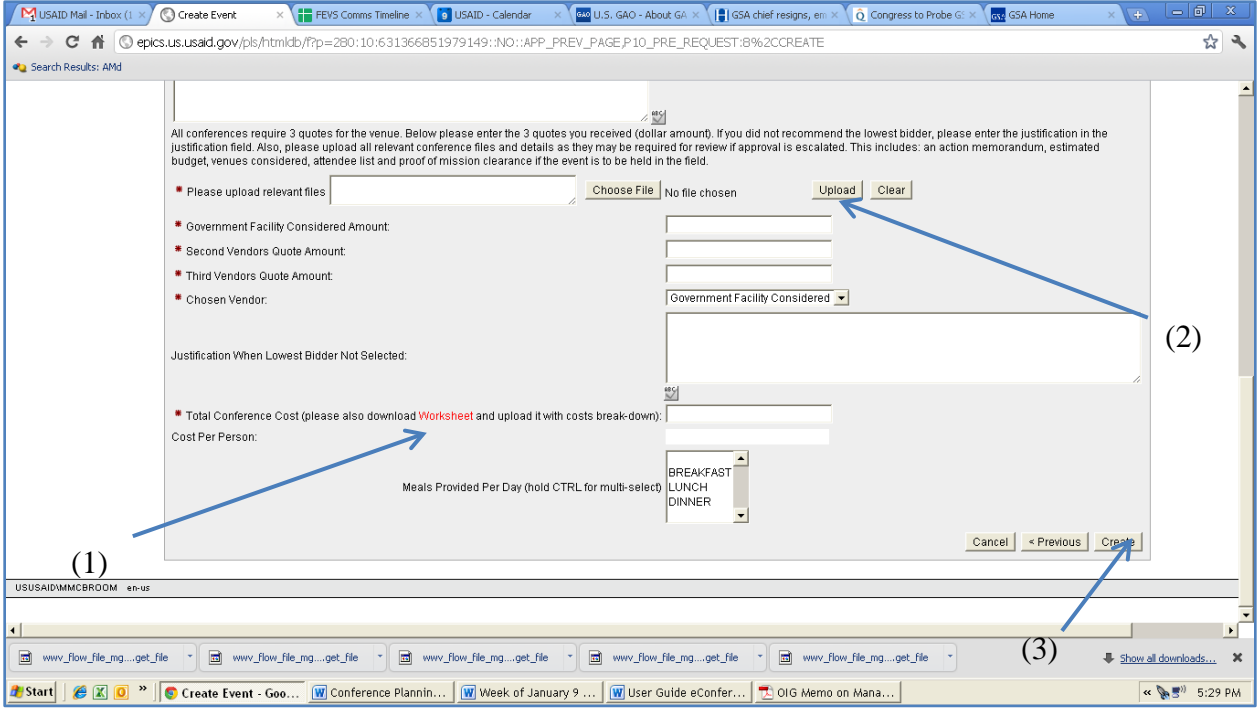

#### *Figure 15: Entering Cost Information*

- <span id="page-15-0"></span>11. When all required information has been uploaded, click "Create" (See 3). You may also create a draft if additional information needs to be added.
- 12. Review the details and click "Create" again when all information is verified.

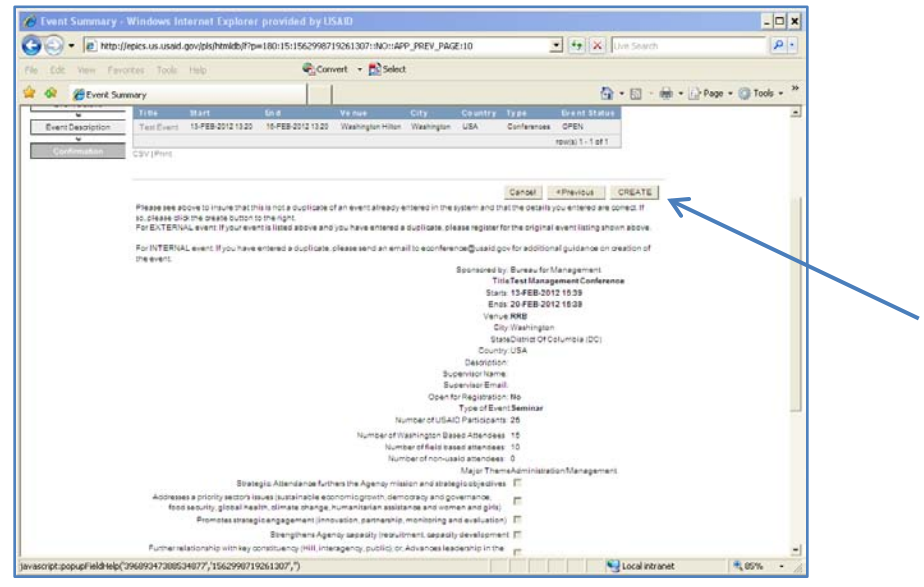

<span id="page-15-1"></span>*Figure 16: Reviewing Details*

13. You are done! You will receive an e-mail acknowledging your request immediately. You will receive the Chief Operating Officer's response to your request within two days.

#### <span id="page-16-0"></span>5. ATTEND USAID CONFERENCE

1. Click the button on the welcome screen to attend a USAID conference. The event coordinator must open the event before the system will accept the event. If the event does not appear, contact the sponsoring office.

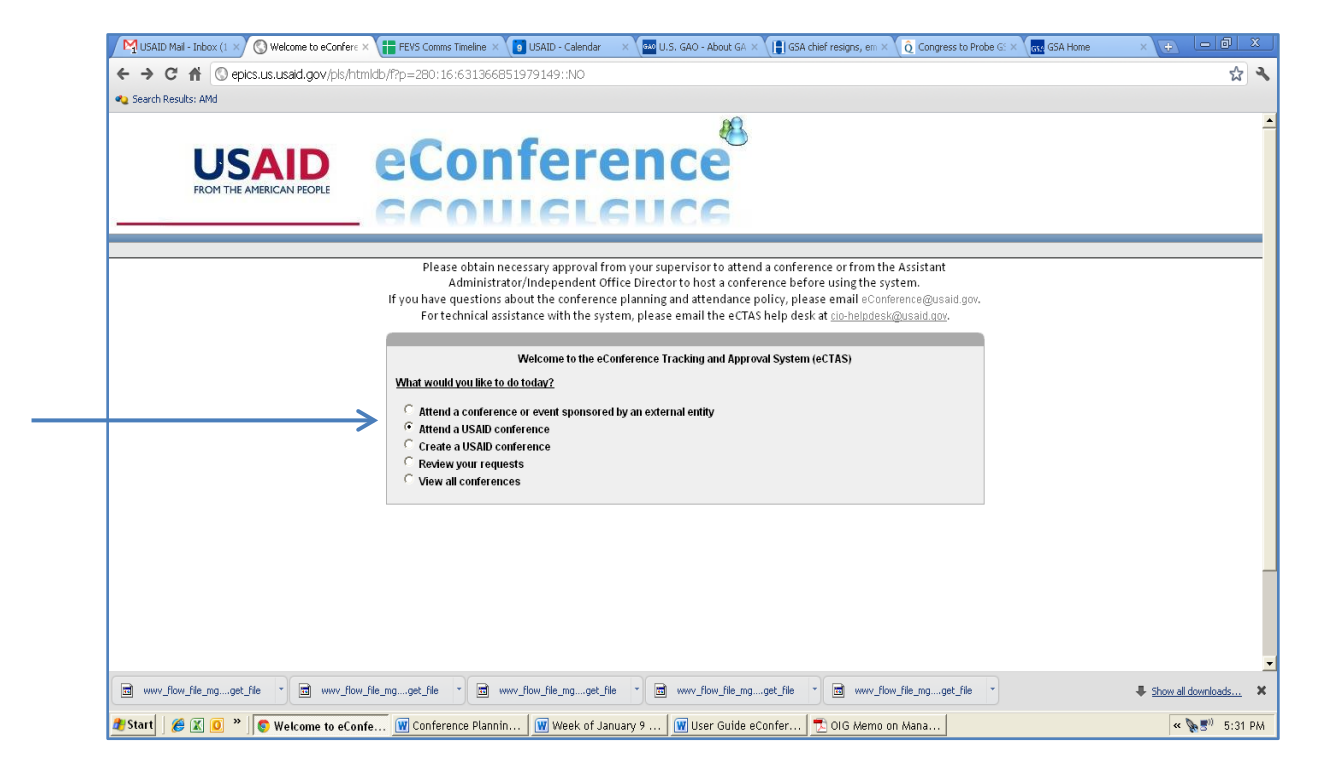

*Figure 17: Attend a USAID Conference* 

- <span id="page-16-1"></span>2. Log in using your network user name and password
- 3. Read the policy guidance on conference planning and attendance and click on "I Agree."
- 4. Select your conference from the list of conferences. You may also use the search capability to locate the conference.

| LISAD Mal - Inbox (1 x                                                                                                    | C USAID Internal Event: x 1 1 FEVS Comms Timeline = 1 USAID - Calendar                                                                                                    |                          | U.S. GAO - About Gill x 15   GSA chief resigns, en = 1 0 Congress to Probe G: x 10 GSA Home |                              |            |                |                   | $-6$<br>$\sim$                                    |
|----------------------------------------------------------------------------------------------------|----------------------------------------------------------------------------------------------------|--------------------------|---------------------------------------------------------------------------------------------|------------------------------|------------|----------------|-------------------|---------------------------------------------------|
| c<br>作                                                                                                    | C epics.us.usaid.gov/pls/htmldb/Pp=280:210:631366851979149: NO:RP_210::                                                                                                    |                          |                                                                                             |                              |            |                |                   | ☆                                                 |
| ota Search Results: ANd                                                                                                    |                                                                                                    |                          |                                                                                             |                              |            |                |                   |                                                   |
| Hello McBroom, Michael                                                                                                    |                                                                                                    |                          | USAID                                                                                       | <b>eConference</b>           |            |                |                   |                                                   |
|                                                                                                    |                                                                                                    |                          | <b>Watcame</b>                                                                              | <b>Conference Home</b>       |            |                | HICLCIICC         | My Requests Manage Events Analysis Administration |
|                                                                                                    | Administrator/Independent Office Director to host a conference before using the system.<br>If you have questions about the conference planning and attendance policy, please email eConference@usaid.givi.<br>For technical assistance with the system, please email the eCTAS help desk at po-helpdesk@usaid.gov. |                          |                                                                                             |                              |            |                |                   |                                                   |
|                                                                                                    |                                                                                                    |                          |                                                                                             |                              |            |                |                   |                                                   |
| Event Type [-All-                                                                                                    | Text to Search                                                                                                    | <b>Show Past Events:</b> | $G$ No                                                                                      |                              |            |                |                   |                                                   |
| C Weekholdonthis/Yearly C Date Range<br>View.                                                                                                    |                                                                                                    |                          |                                                                                             | Calendar View                |            |                |                   |                                                   |
| $-AB$<br>$\rightarrow$                                                                                                    | QQ                                                                                                    |                          |                                                                                             |                              |            |                |                   |                                                   |
| <b>Spannored By</b>                                                                                                    | Title                                                                                                    | Start                    | End                                                                                         | Venue                        | City       | <b>Country</b> | Type:             | <b>Event Status</b>                               |
|                                                                                                    | Mobile Banking                                                                                                    | 11-APR-2012 12:22        | 12-APR-2012 12:22                                                                           | JAV Marriott, Orand Baltroom | Washington | <b>USA</b>     | Conterences       | DRAFT                                             |
|                                                                                                    | 5th Annual Small Business Conference                                                                                                    | 05.894.2012 13:41        | 15-27 0100-441-20                                                                           | RRB-Pavilion                 | Washington | <b>USA</b>     | Conferences       | <b>PENDING</b>                                    |
|                                                                                                    | Travel and Transportation Training Worshop                                                                                                    | 25-J N-2012 08:30        | 29-JUN-2012 16:00                                                                           | Ronald Reagan Building       | Weshindton | <b>USA</b>     | Training Activity | DRAFT                                             |
|                                                                                                    |                                                                                                    |                          |                                                                                             |                              |            |                |                   | row(s) 1 - 3 of 3                                 |
|                                                                                                    |                                                                                                    |                          |                                                                                             |                              |            |                |                   |                                                   |
| Register to attend a conference or event hosted by USAID<br>Please check the table below to see if the conference you want to attend is already listed. If so, please click on the title of the conference<br>If after searching, the conference does NOT appear in the table below, please send an email to the event organizer asking that the event be added to the system. If you do not know the name of the event organizer, send an e<br>eConference@usaid.gov.<br>OFFICE OF INNOVATION AND DEVELOPMENT ALLIANCES<br>OFC OF SMALL & DISADVANTAGED BUSINESS UTILIZATION<br>OFFICE OF MANAGEMENT SERVICES.<br>CSVI Print<br>mil www.flow.file.mgpet.file | my flow file mg  get file " my flow file mg  get file                                                                                                    | $\frac{1}{2}$            | www.flow file mgget file                                                                    | me www.flow.file.mgget.file  |            |                |                   | 4 Show all downloads                              |

*Figure 18: Reviewing Details of Conference* 

- <span id="page-17-0"></span>5. Review the details of the event to ensure that you have made the right selection.
- 6. Click on the "Request Attendance" button.

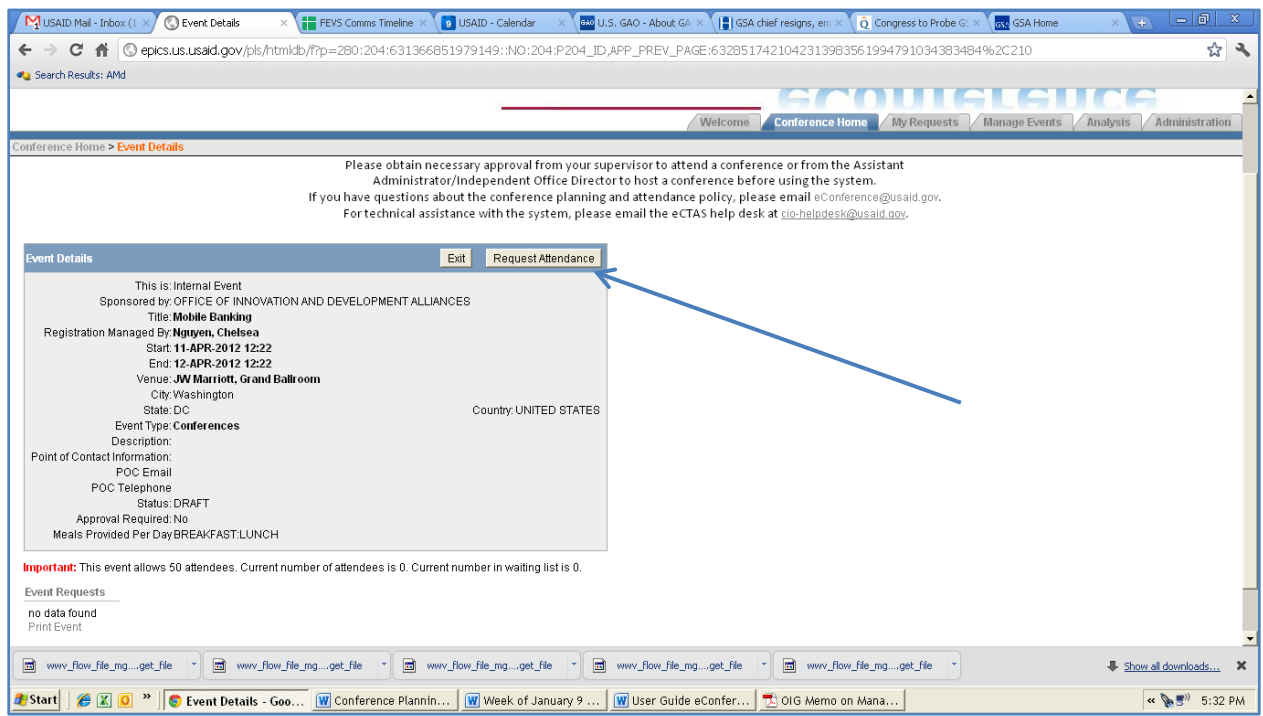

*Figure 19: Requesting Attendance Screen* 

<span id="page-17-1"></span>7. Fill in the form with the requested information and hit the "Request Attendance" button again. You may click on a field for additional information on how to complete the box.

#### 04/11/2012 New Edition Date

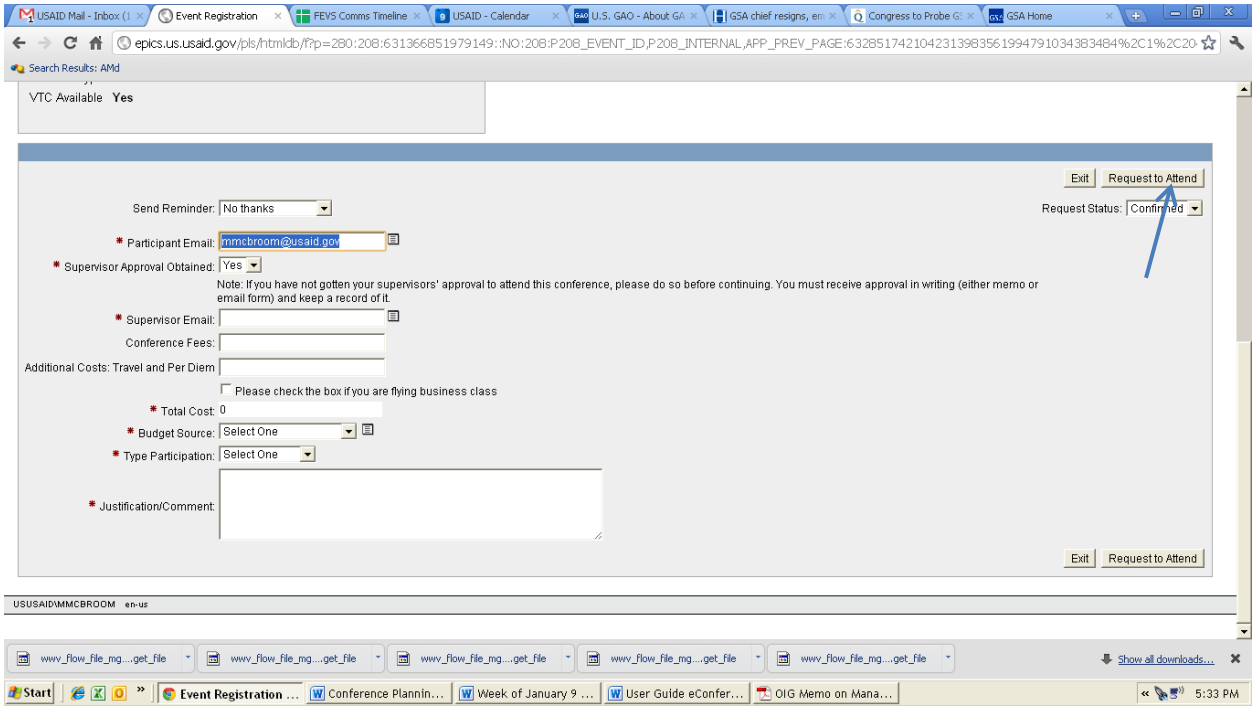

*Figure 20: Attendee Details Screen*

<span id="page-18-0"></span>8. You are done! You will receive an e-mail acknowledging your request immediately. A follow-up e-mail will be provided by the event coordinator within two days.

## <span id="page-19-0"></span>6. R E VIE W R E QUE ST S

1. You can access a complete list of events you have requested by clicking on the "Review Your Requests" button.

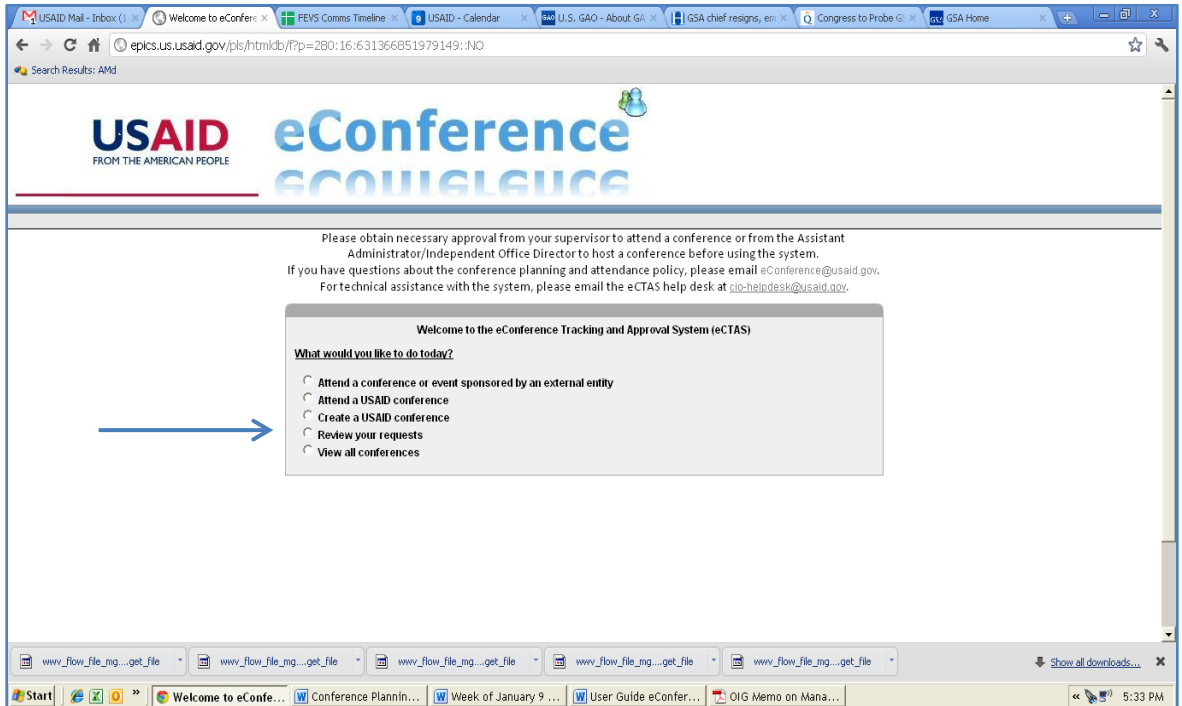

<span id="page-19-1"></span>*Figure 21: Review Requests*

**2.** You may access the details of the event and see the status by clicking on the name. You

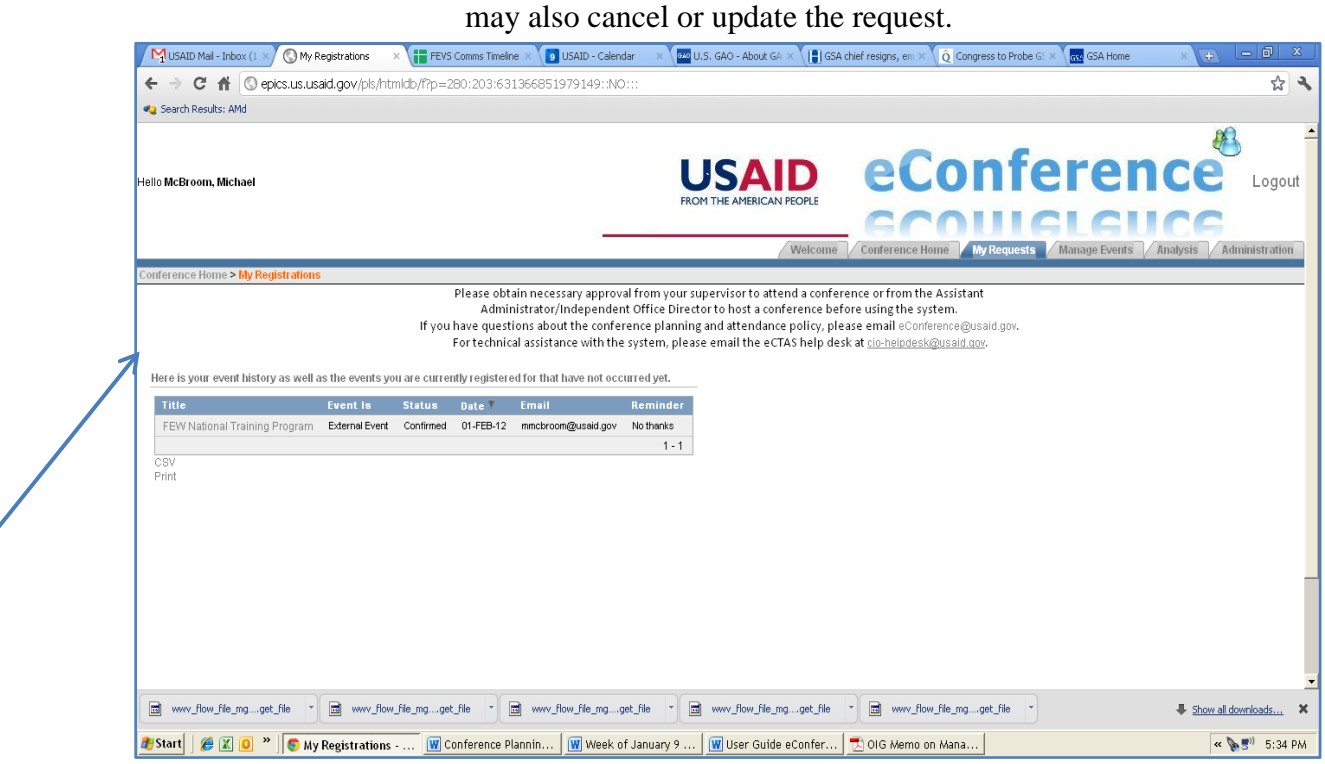

*Figure 22: My Requests Screen*

<span id="page-20-1"></span><span id="page-20-0"></span>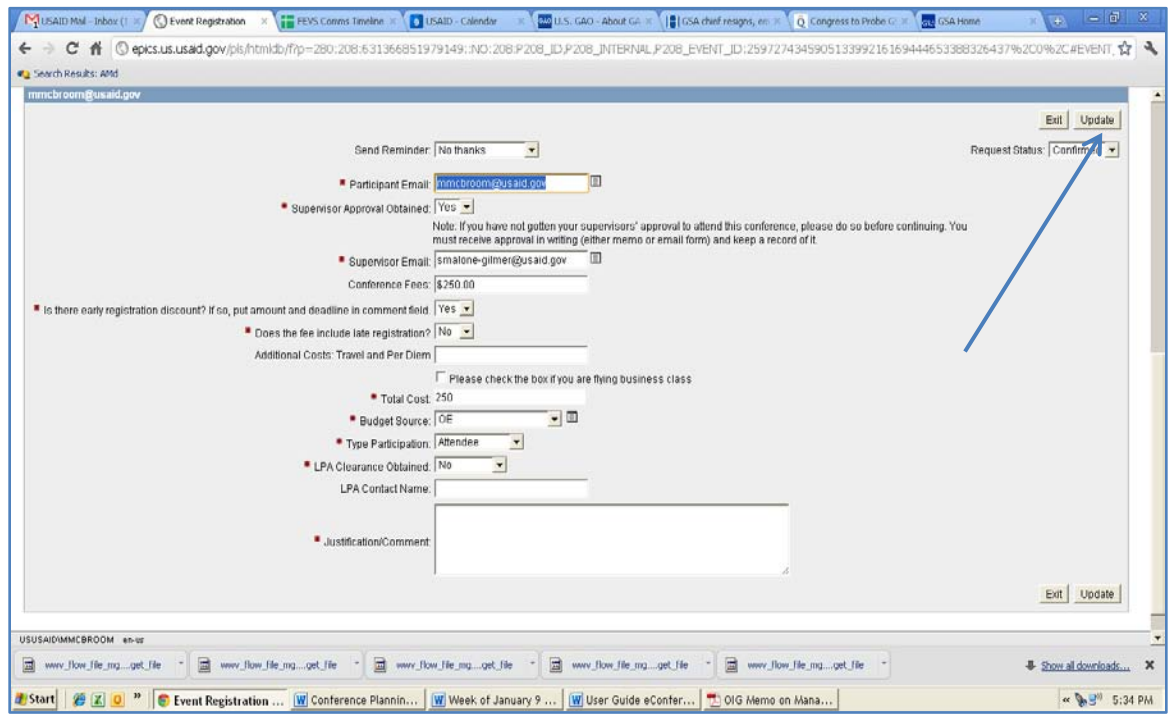

#### Figure 23: Cancel or Updating Events

## <span id="page-21-0"></span>7. VIEW ALL CONFERENCES

You may view all conferences in a list or calendar view. To access the details for each, click on the event.

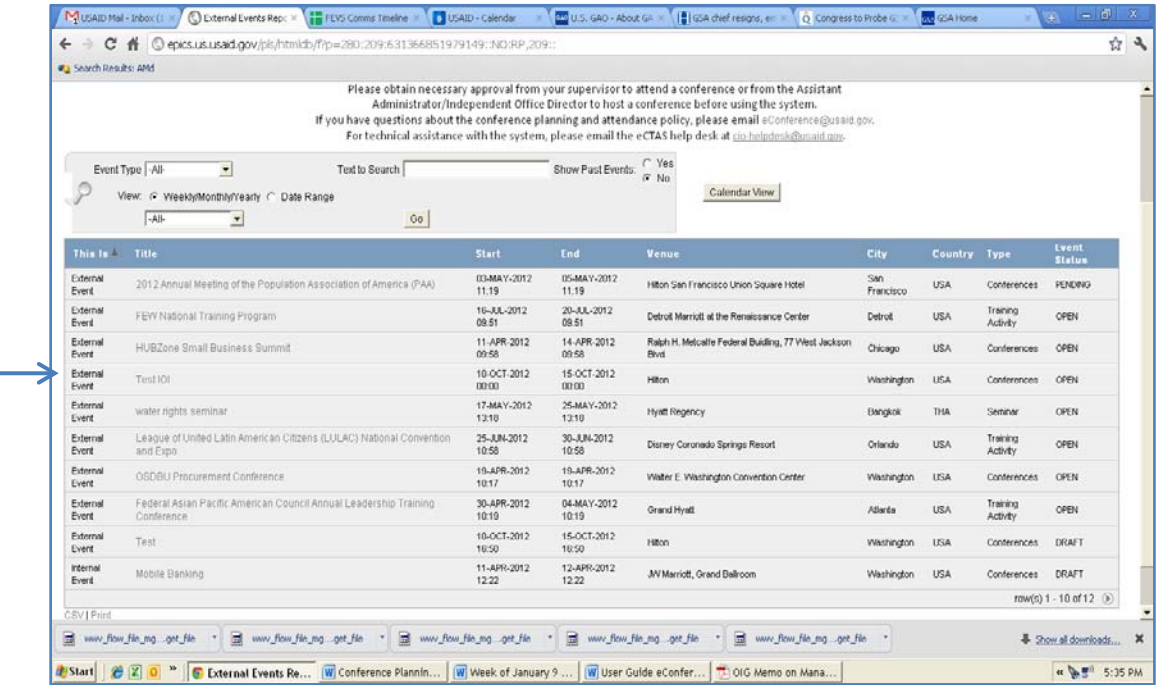

<span id="page-21-1"></span>*Figure 24: Viewing All External Conferences*

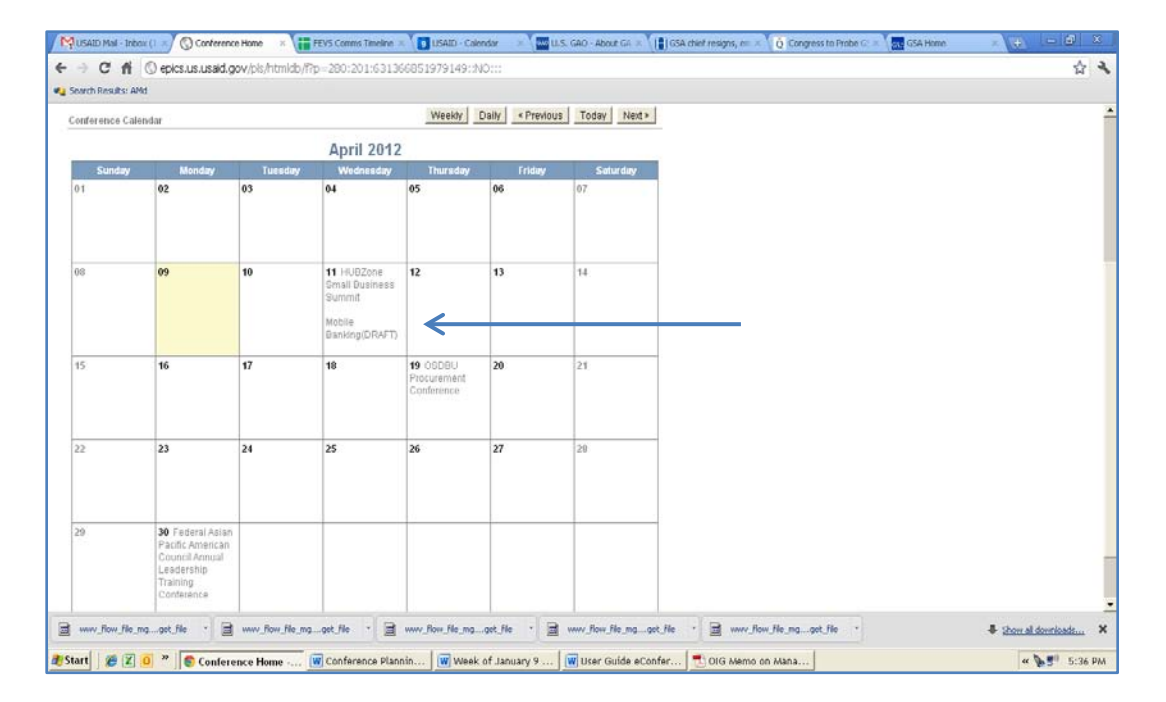

<span id="page-22-0"></span>*Figure 25: Conference Calendar*